# Biochemistry 324 Bioinformatics

# Introduction

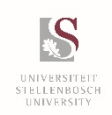

Bioinformatics, Stellenbosch University

- The is no prescribed handbook, but I will follow Pevsner closely
- Lecture notes will generally be available on SUNLearn the day before a lecture

#### **BIOINFORMATICS AND FUNCTIONAL GENOMICS**

third edition

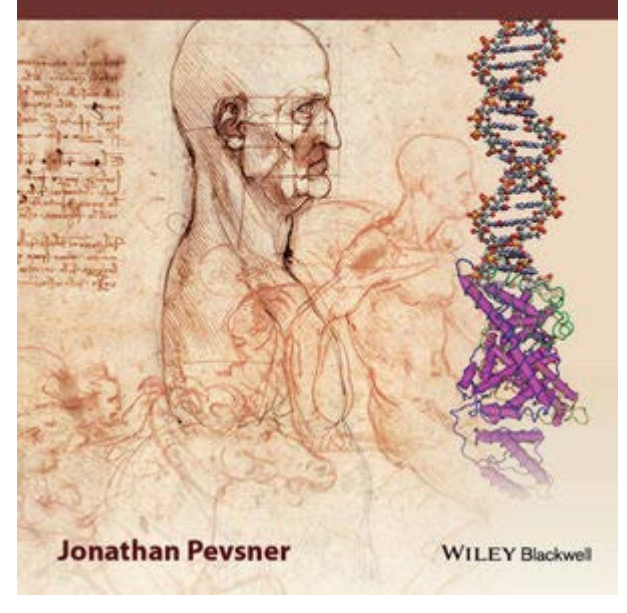

Jonathan Pevsner Bioinformatics and Functional Genomics 3rd Edition Wiley-Blackwell 2015 ISBN: 978-1-118-58178-0

- 15 lectures
- 5 tutorials
- Class test: 25 May 14h

#### At the end of this lecture you should be able to:

- define the terms **bioinformatics**
- explain the **scope** of bioinformatics
- describe **web-based** versus **command-line** approaches to bioinformatics.
- define the **types** of molecular **databases**
- define **accession numbers** and the significance of RefSeq identifiers
- describe the main **genome browsers** and use them to study features of a genomic region
- **use resources** to study information about both individual genes (or proteins) and large sets of genes/proteins.

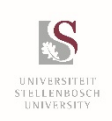

# Definitions

#### **Bioinformatics**

Research, development, or application of computational tools and approaches for expanding the use of biological, medical, behavioural or health data, including those to acquire, store, organize, archive, analyse, or visualize such data.

#### **Computational Biology**

The development and application of data-analytical and theoretical methods, mathematical modelling and computational simulation techniques to the study of biological, behavioural, and social systems.

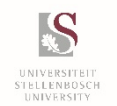

http://bio.libretexts.org/Core/Biochemistry/Proteins/Bioinformatics, Computational Biology and Proteomics

# Bioinformatics generally looks at macromolecules

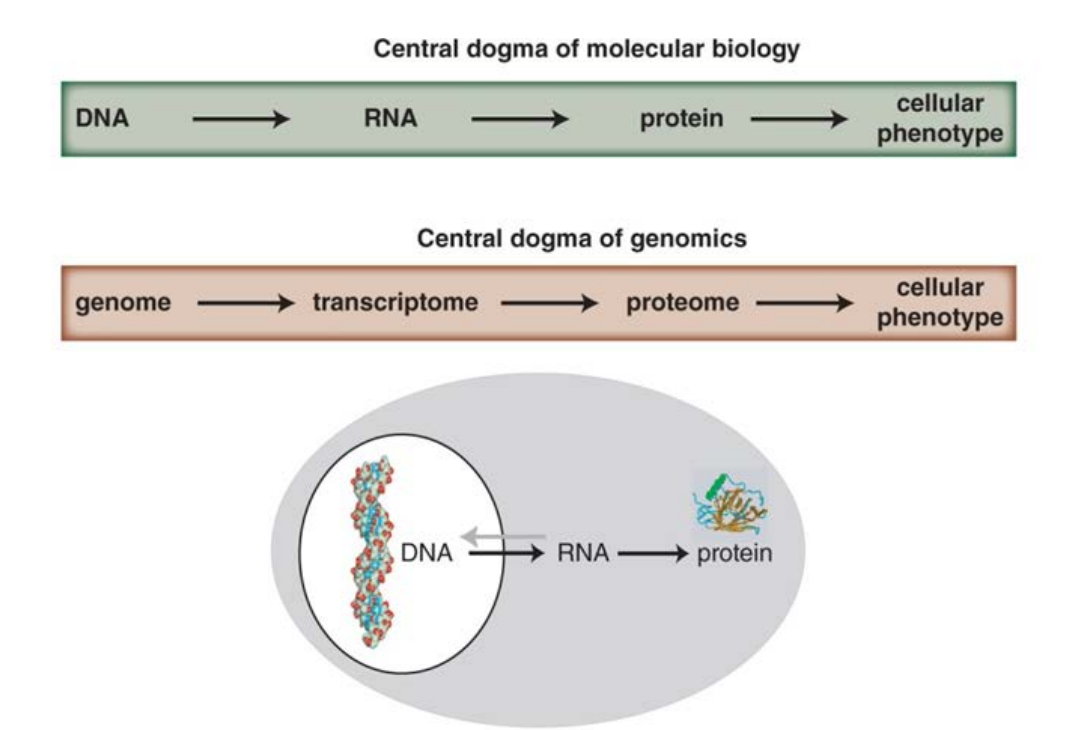

**FIGURE 1.1** A first perspective of the field of bioinformatics is the cell. Bioinformatics has emerged as a discipline as biology has become transformed by the emergence of molecular sequence data. Databases such as the European Molecular Biology Laboratory (EMBL), GenBank, the Sequence Read Archive, and the DNA Database of Japan (DDBJ) serve as repositories for quadrillions  $(10^{15})$  of nucleotides of DNA sequence data (see Chapter 2). Corresponding databases of expressed genes (RNA) and protein have been established. A main focus of the field of bioinformatics is to study molecular sequence data to gain insight into a broad range of biological problems.

#### *Pevsner J. Bioinformatics and Functional Genomics 3rd Edition Wiley-Blackwell 2015*

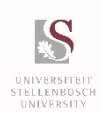

### Growth in DNA sequence deposition

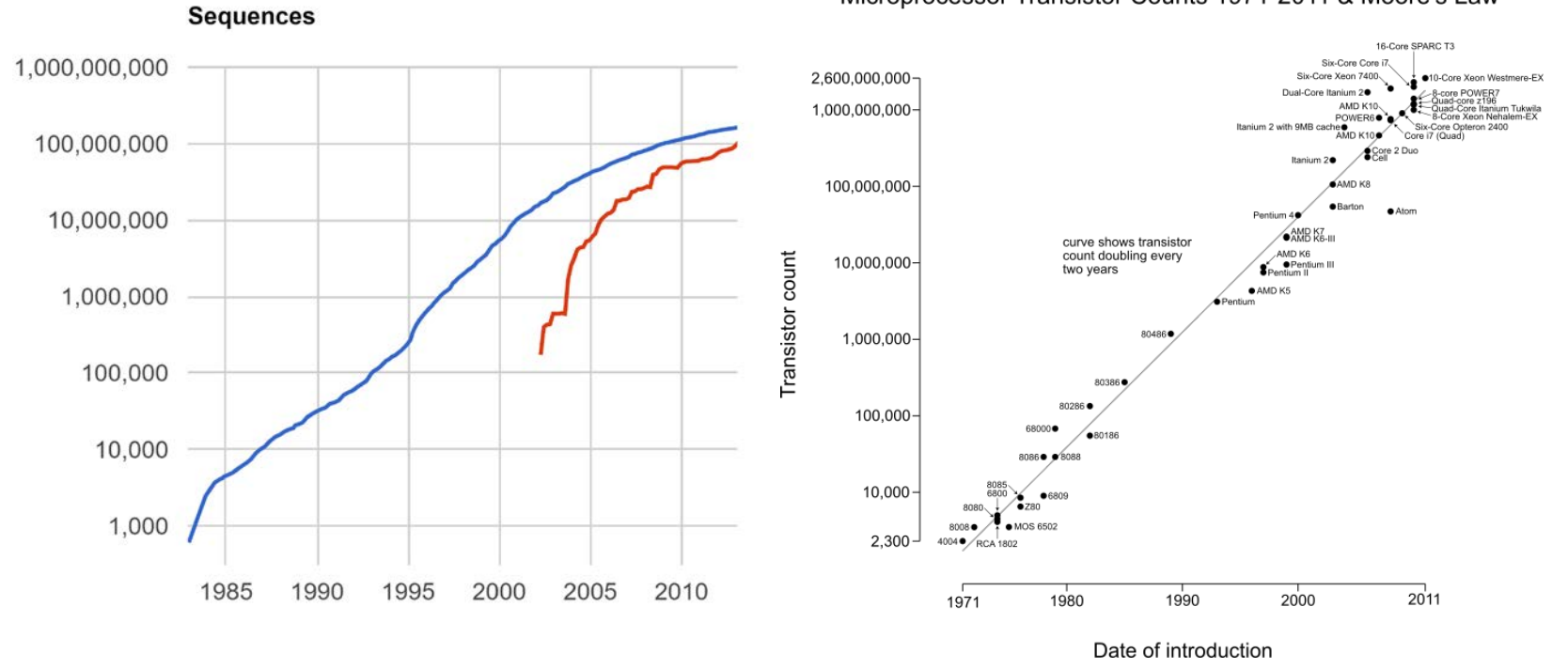

#### Microprocessor Transistor Counts 1971-2011 & Moore's Law

#### • Doubles every 18 months

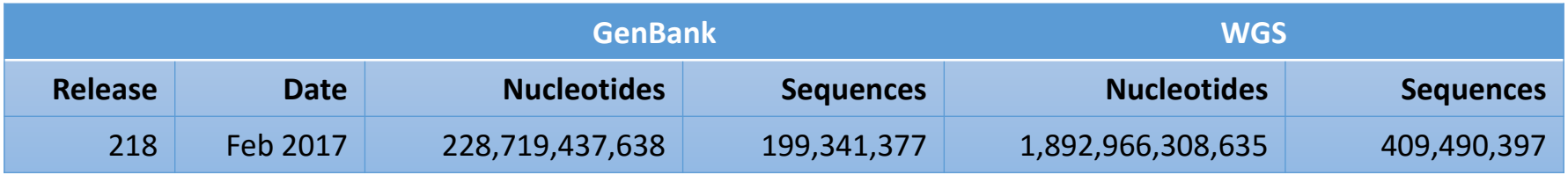

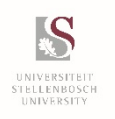

https://www.ncbi.nlm.nih.gov/genbank/statistics/

Bioinformatics, Stellenbosch University

# How much information in DNA?

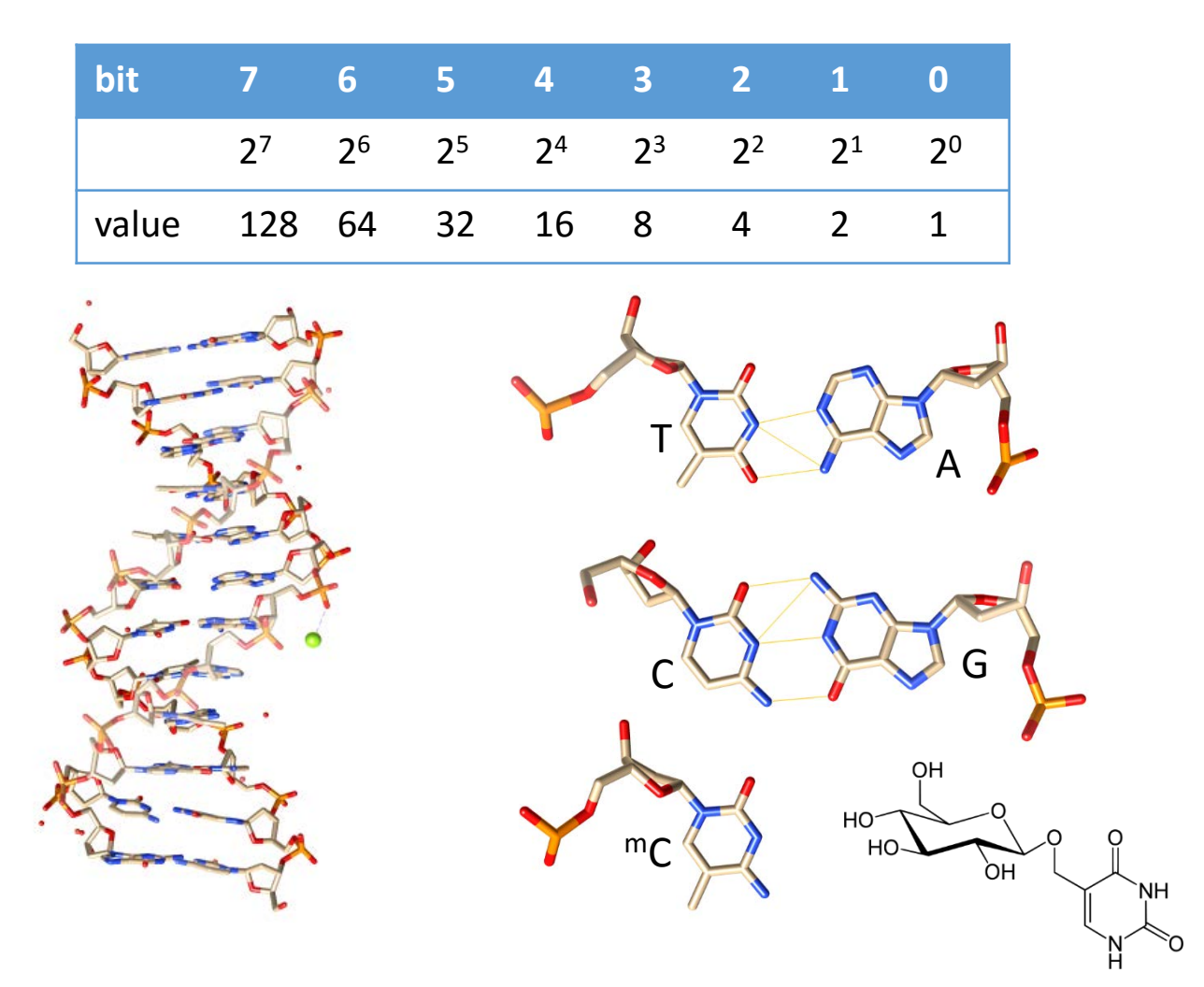

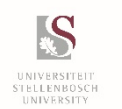

Say we have 8 different information states

Bioinformatics, Stellenbosch University β-D-Glucopyranosyloxymethyluracil (base J)

#### How much information in DNA?

```
Every bp = 4 bitsHuman genome = \approx3 billion bp
= 4 \times 3 \times 10^9=1.2\times10^{10} bits
=1.5\times10^9 bytes
∼1.4 GB of information
```
This amount of information is contained in a cell nucleus with 10µm diameter

There is ~2m of DNA in every somatic human cell Each human in composed of about  $10^{12}$  cells Thus every human contains  $2\times10^{12}$  m of DNA  $=2\times10^9$ km of DNA

Distance from the sun to Uranus =  $2.8 \times 10^9$ km

Each single human contains enough DNA to stretch from the sun to Uranus

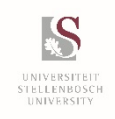

#### Levels of application of bioinformatics

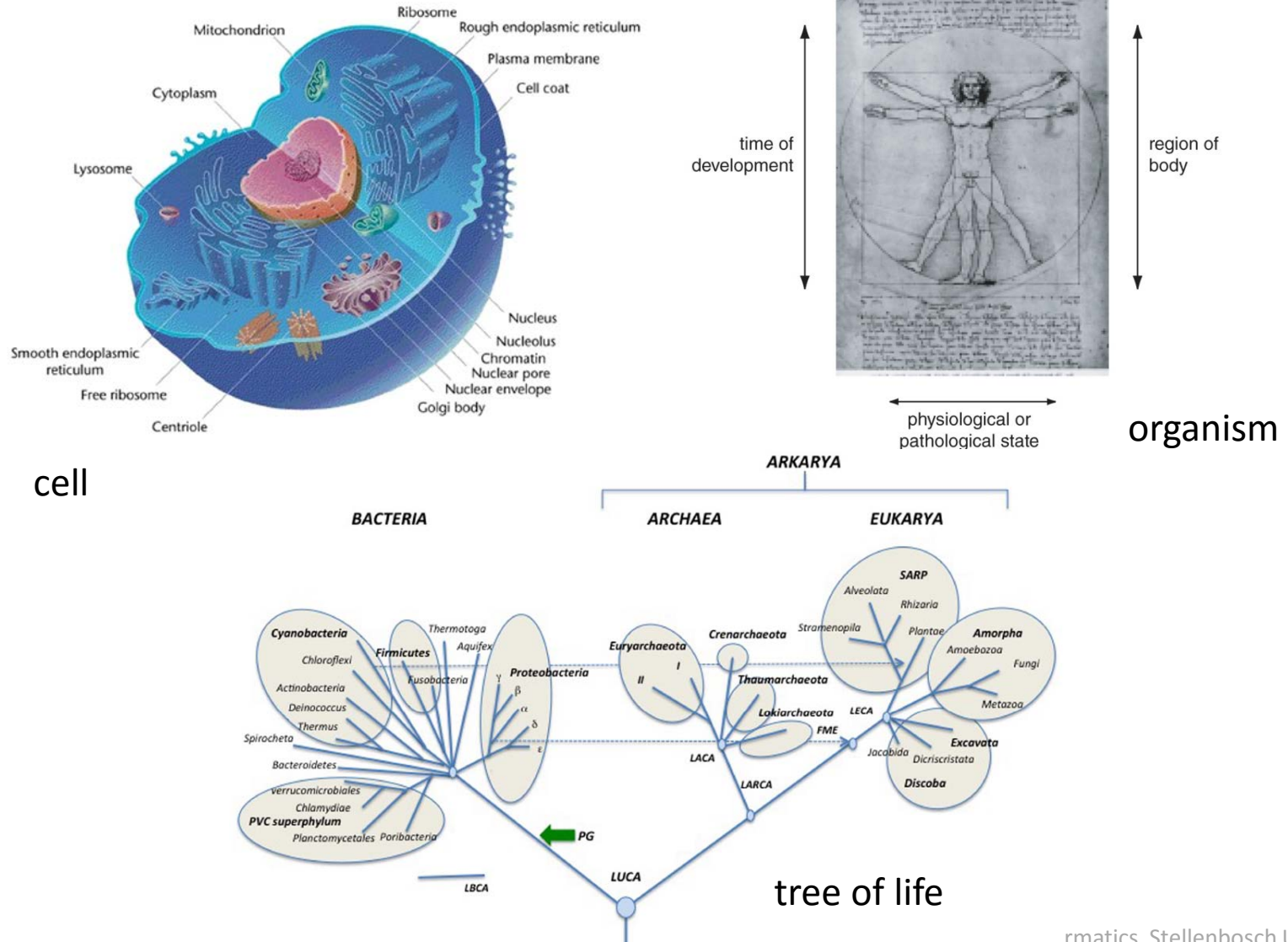

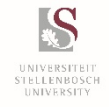

rmatics, Stellenbosch University

# Bioinformatics software: point-and-click or command line

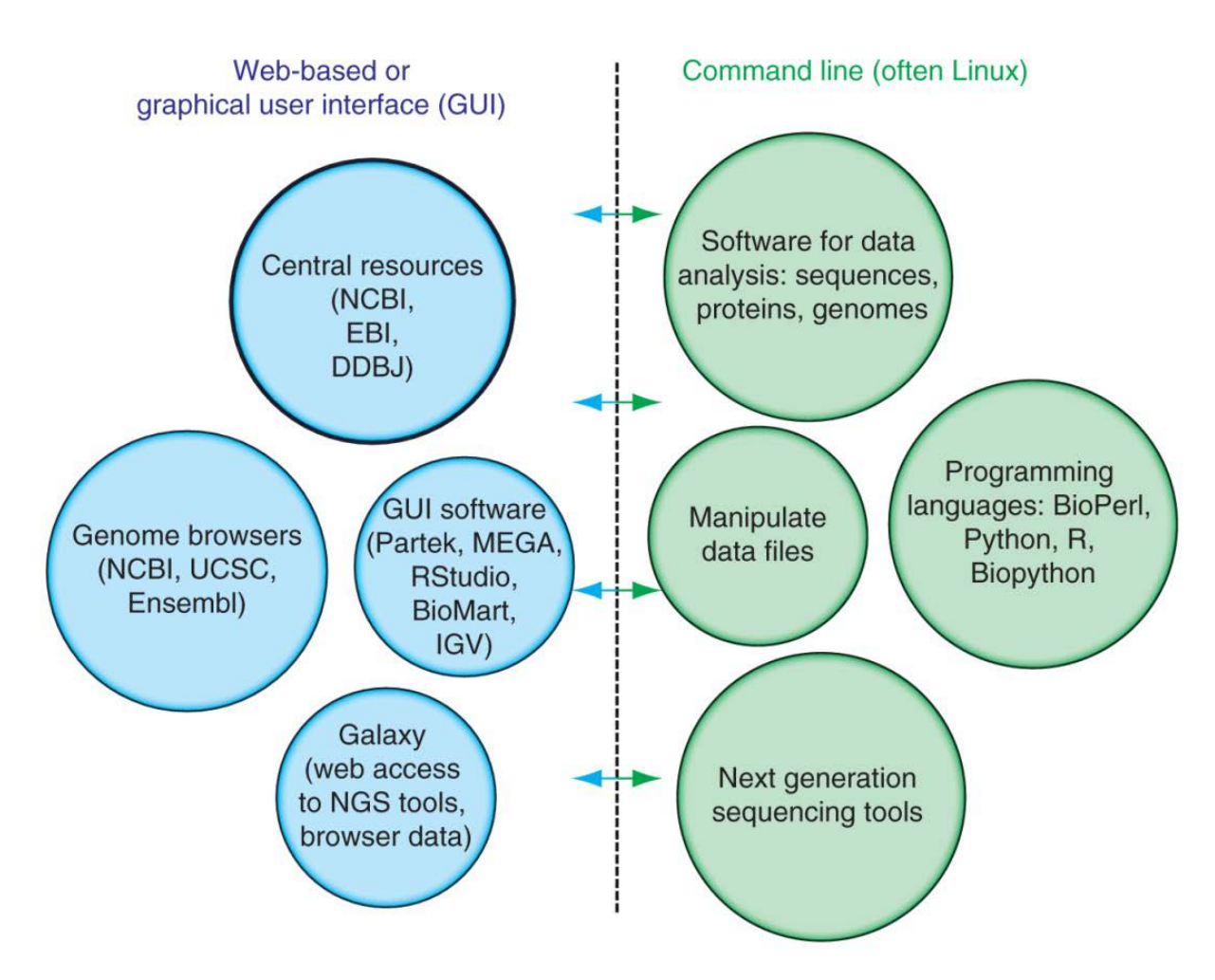

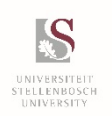

*Pevsner J. Bioinformatics and Functional Genomics 3rd Edition Wiley-Blackwell 2015*

#### The Bioinformatics world is Linux

- Many bioinformatics tools and resources are available on the command-line interface
- These are often on the Linux platform (or other Unixlike platforms such as the Mac command line). They are essential for many bioinformatics and genomics applications.
- Most bioinformatics software is written for the Linux platform (Python, Java, C, C++).
- Many bioinformatics datasets are so large (e.g. high throughput technologies generate millions to billions or even trillions of data points) requiring commandline tools to manipulate the data.
- You cannot open/manipulate most bioinformatics datasets in MS Excel!

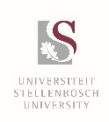

#### International Nucleotide Sequence Database Collection

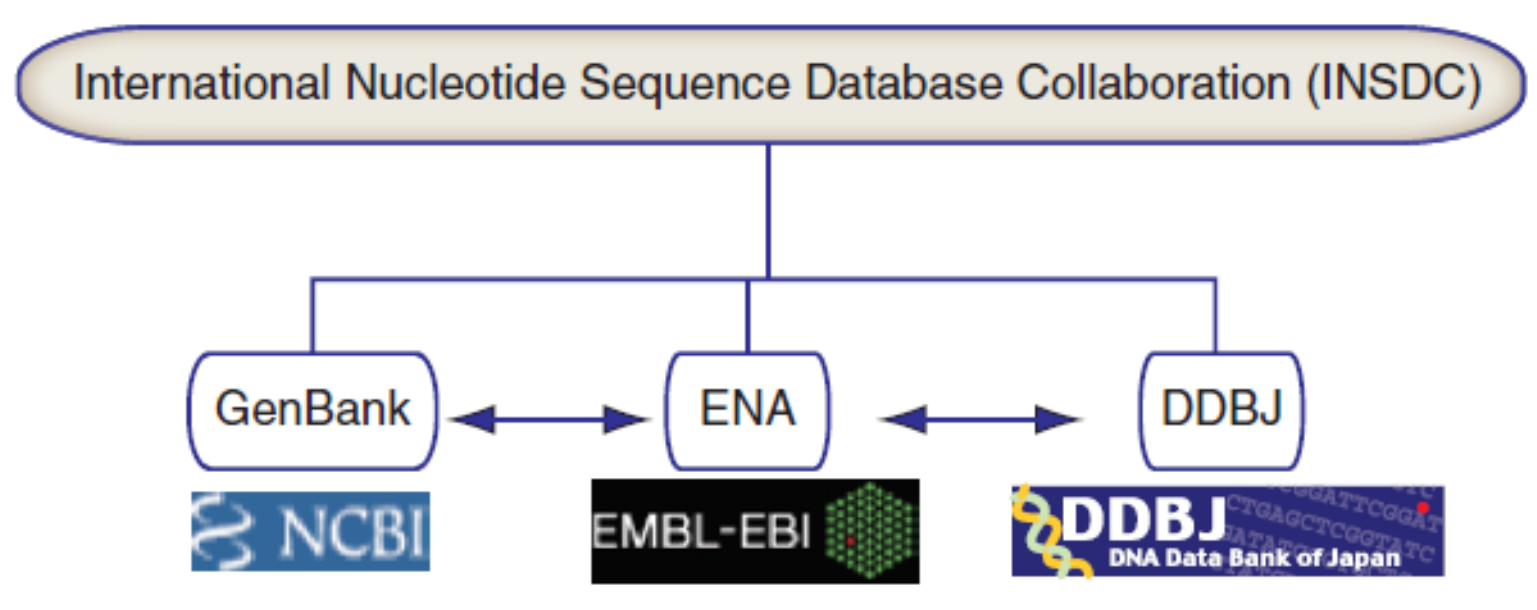

*Pevsner J. Bioinformatics and Functional Genomics 3rd Edition Wiley-Blackwell 2015*

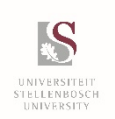

# National Centre for Biotechnology Information (NCBI)

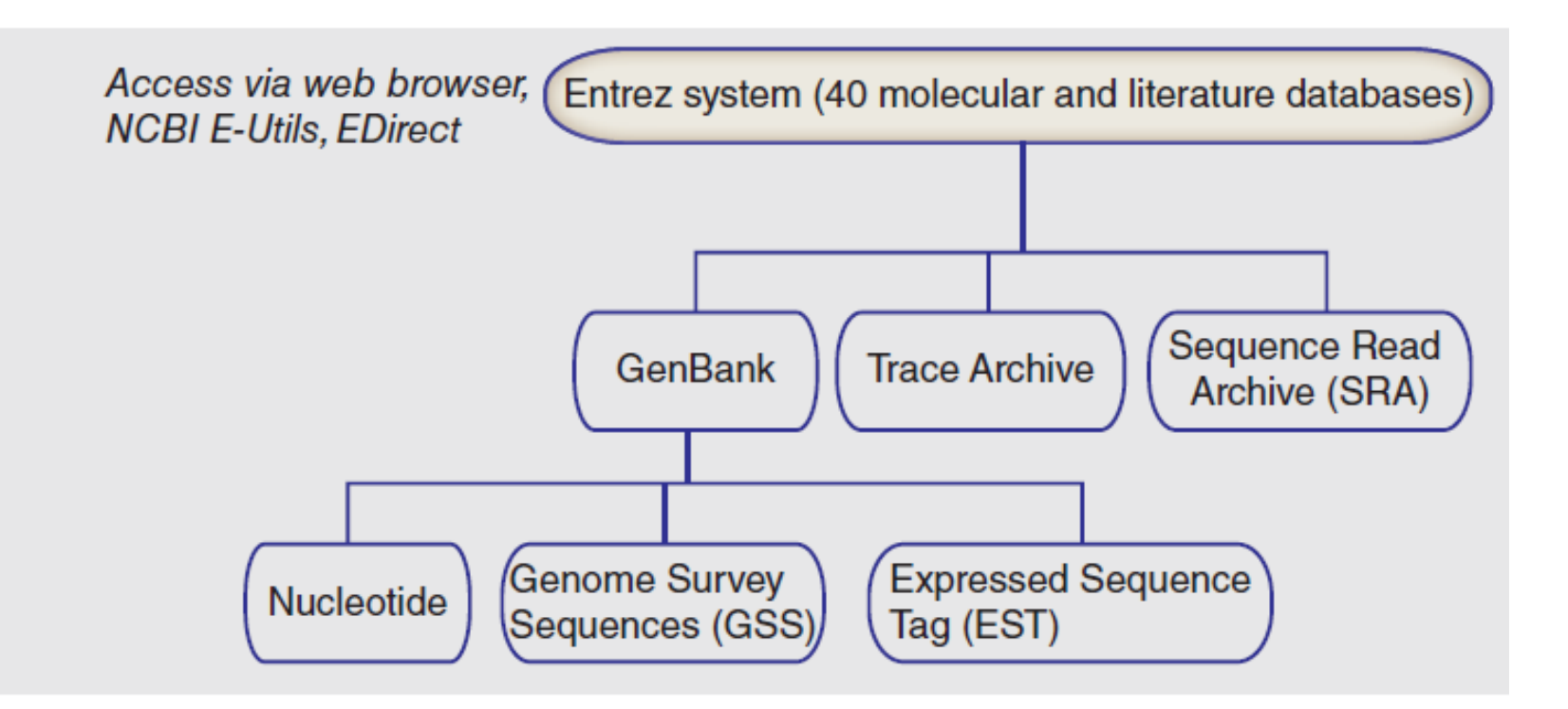

*Pevsner J. Bioinformatics and Functional Genomics 3rd Edition Wiley-Blackwell 2015*

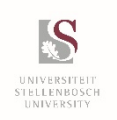

Bioinformatics, Stellenbosch University

#### European Bioinformatics Institute

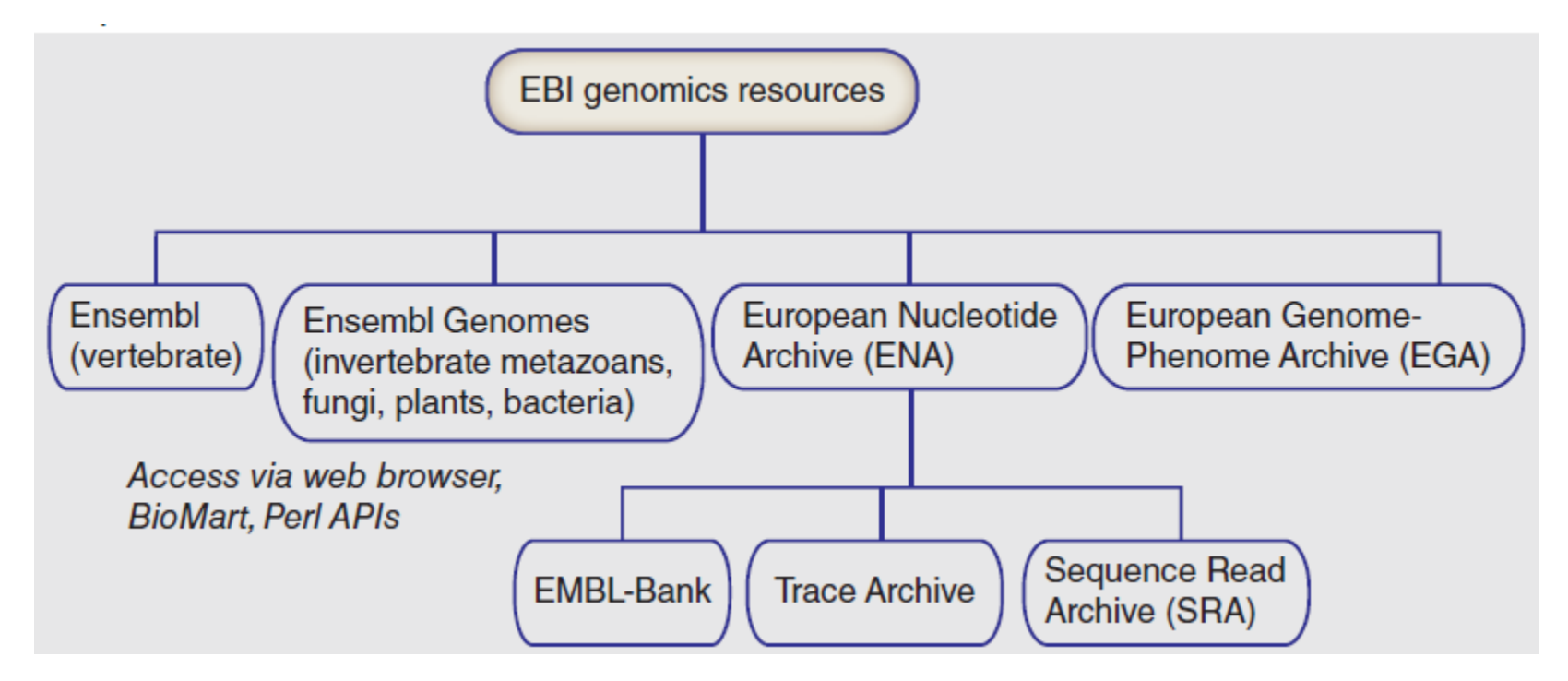

*Pevsner J. Bioinformatics and Functional Genomics 3rd Edition Wiley-Blackwell 2015*

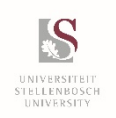

Bioinformatics, Stellenbosch University

DNA Database of Japan

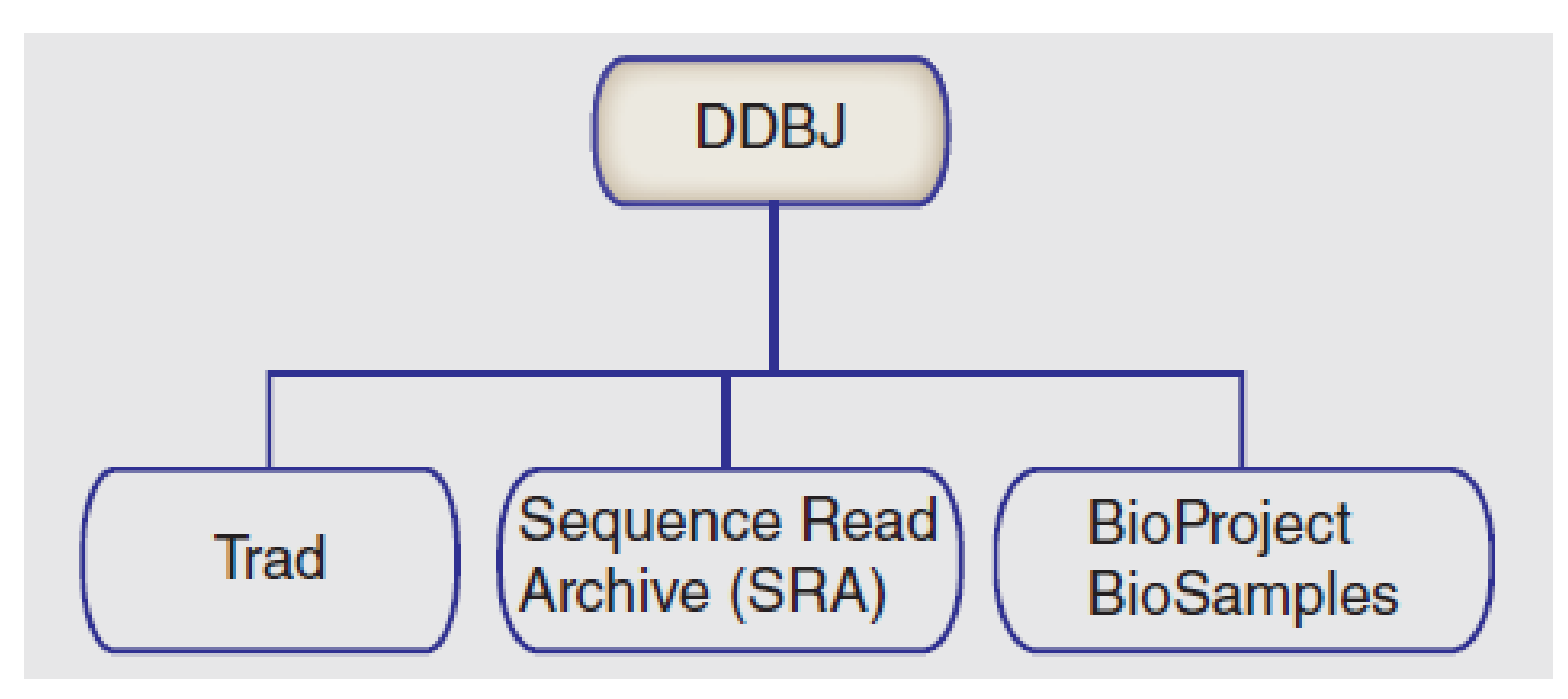

*Pevsner J. Bioinformatics and Functional Genomics 3rd Edition Wiley-Blackwell 2015*

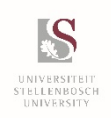

Bioinformatics, Stellenbosch University

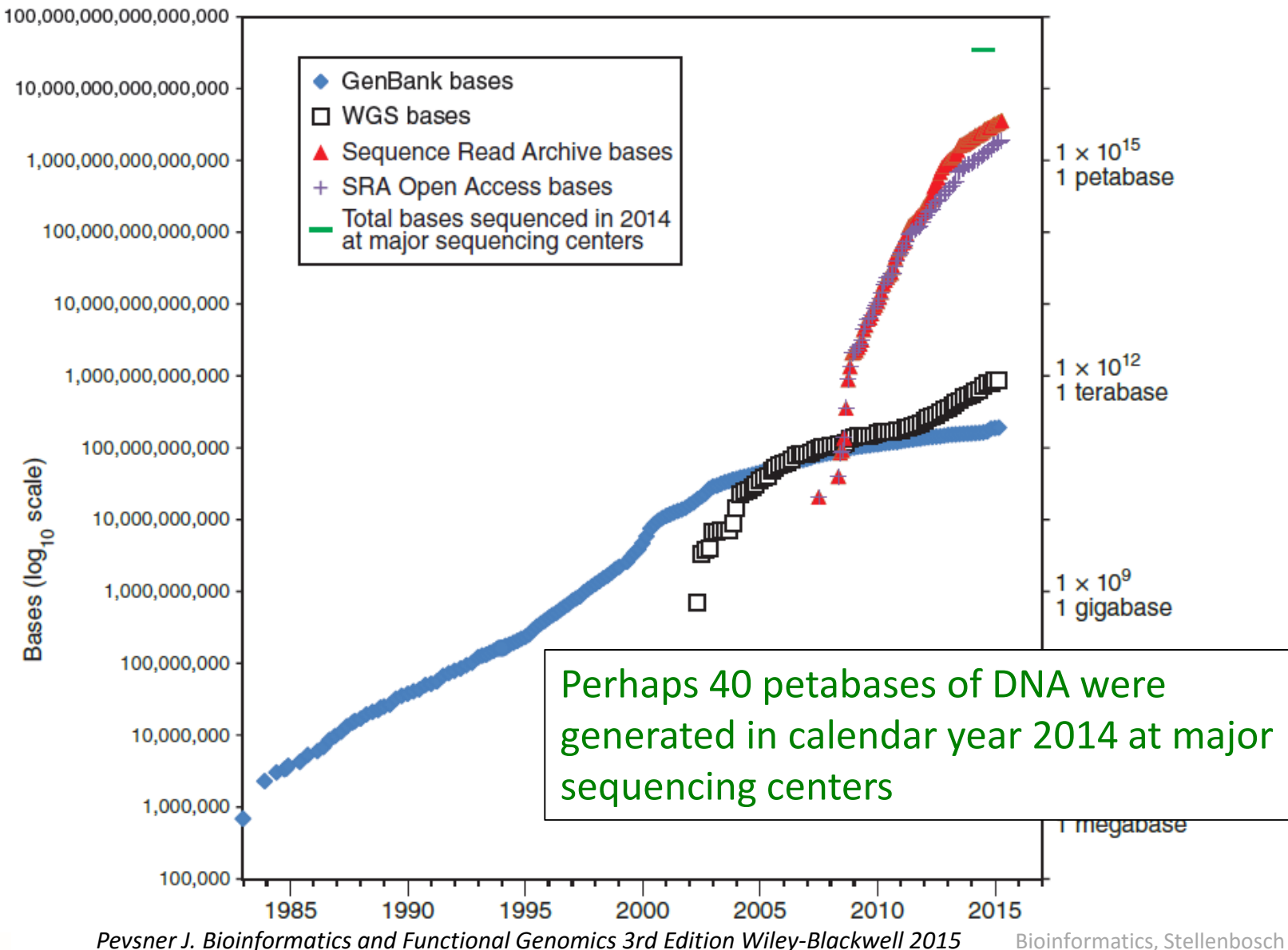

Q

STELLENBOSCH<br>UNIVERSITY

Bioinformatics, Stellenbosch University

# Sequence data magnitudes

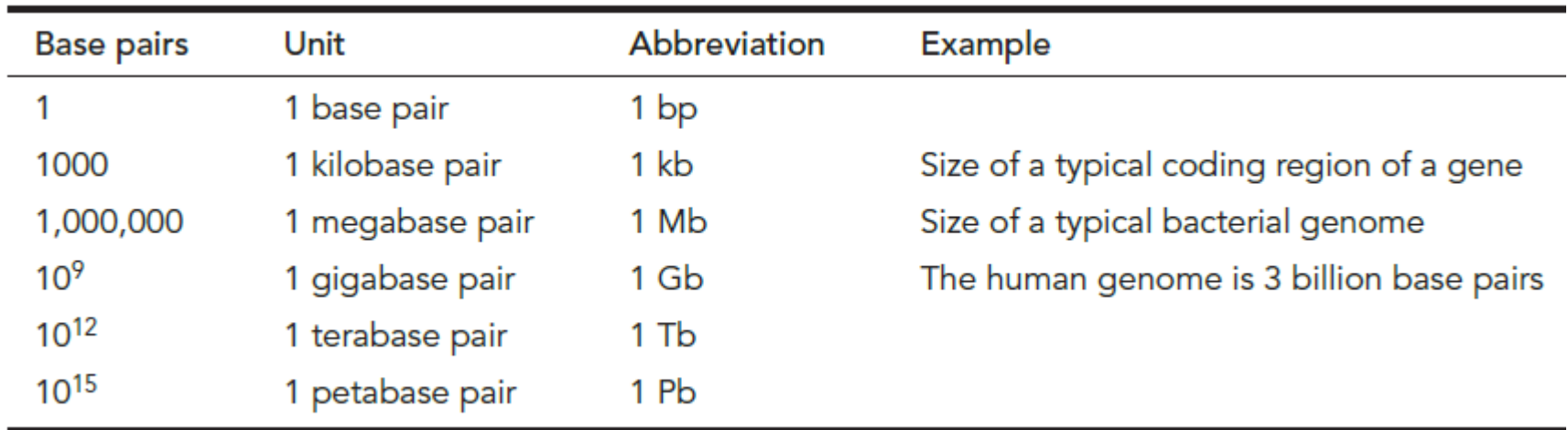

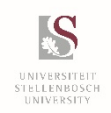

# Sequence file magnitudes

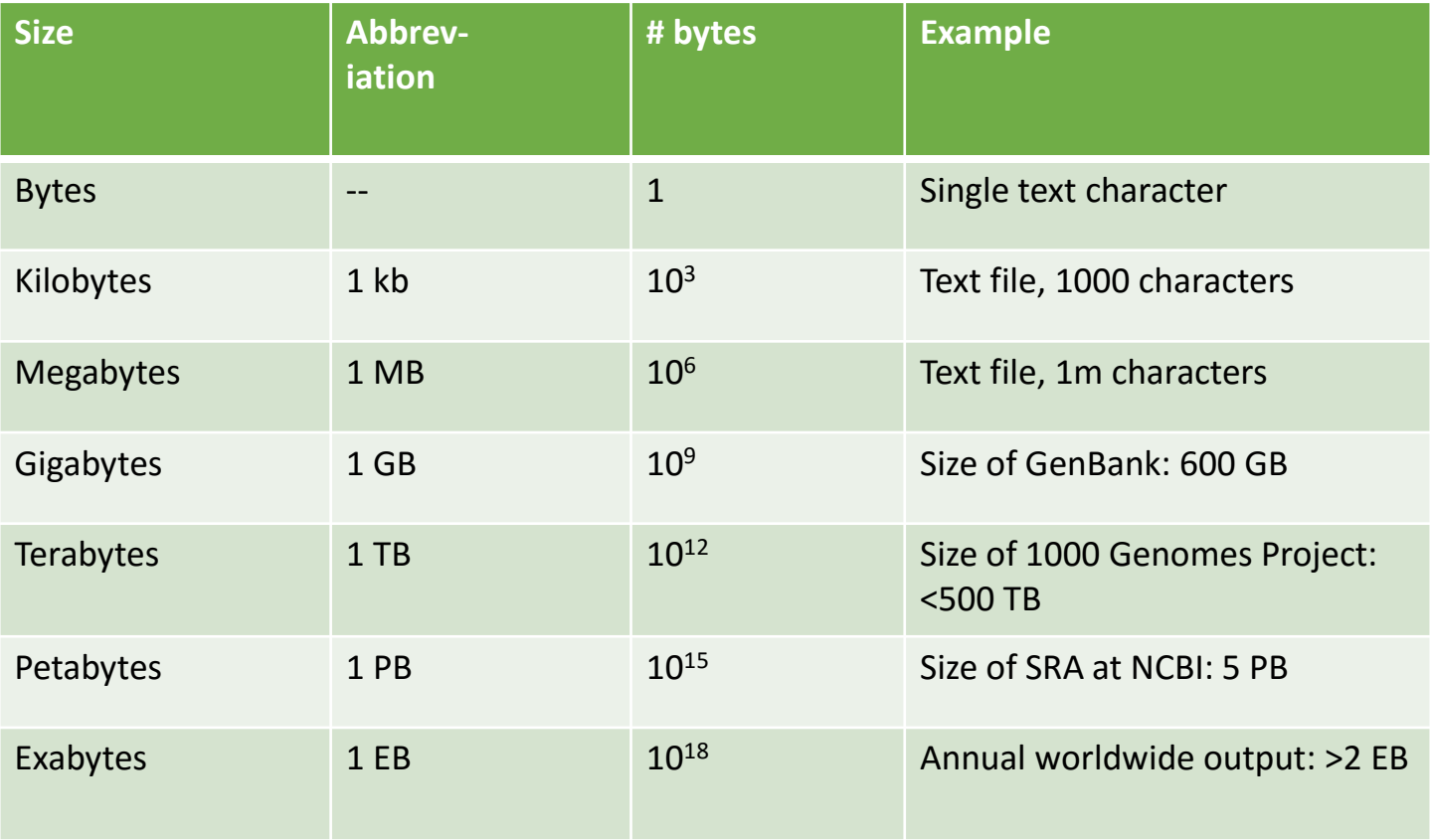

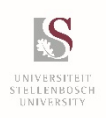

#### Taxa represented in GenBank (at NCBI)

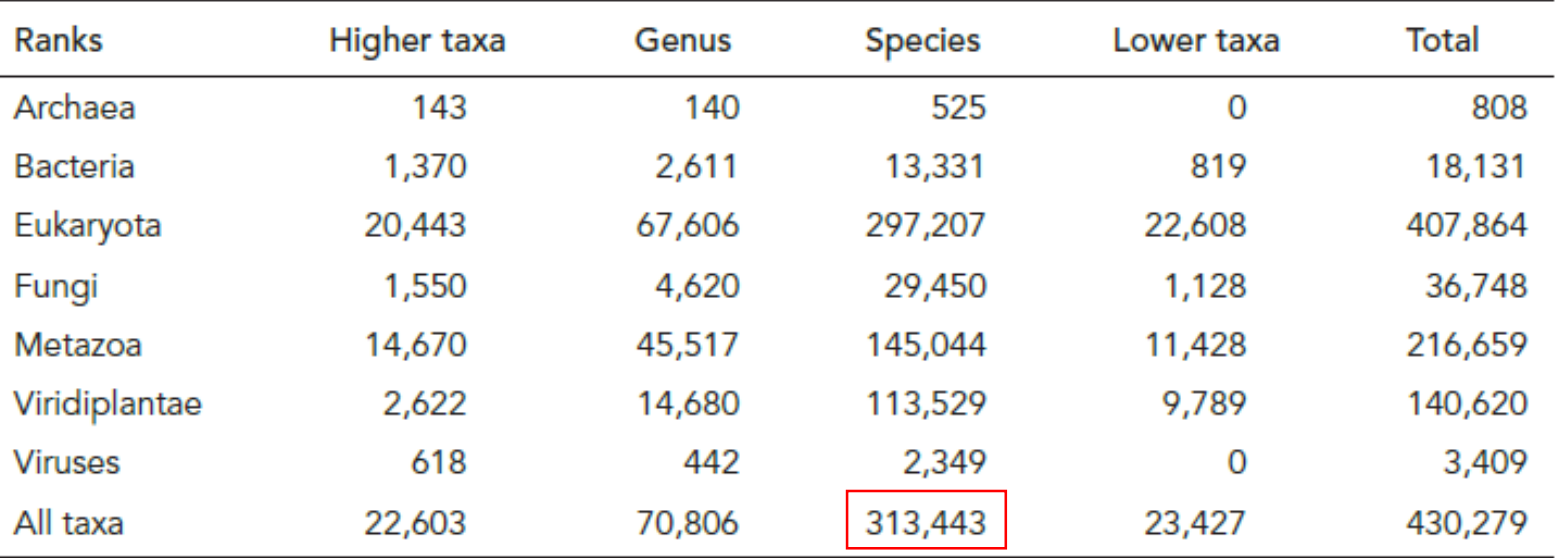

#### http://www.ncbi.nlm.nih.gov/Taxonomy/txstat.cgi

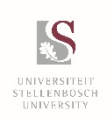

### Types of data in databases

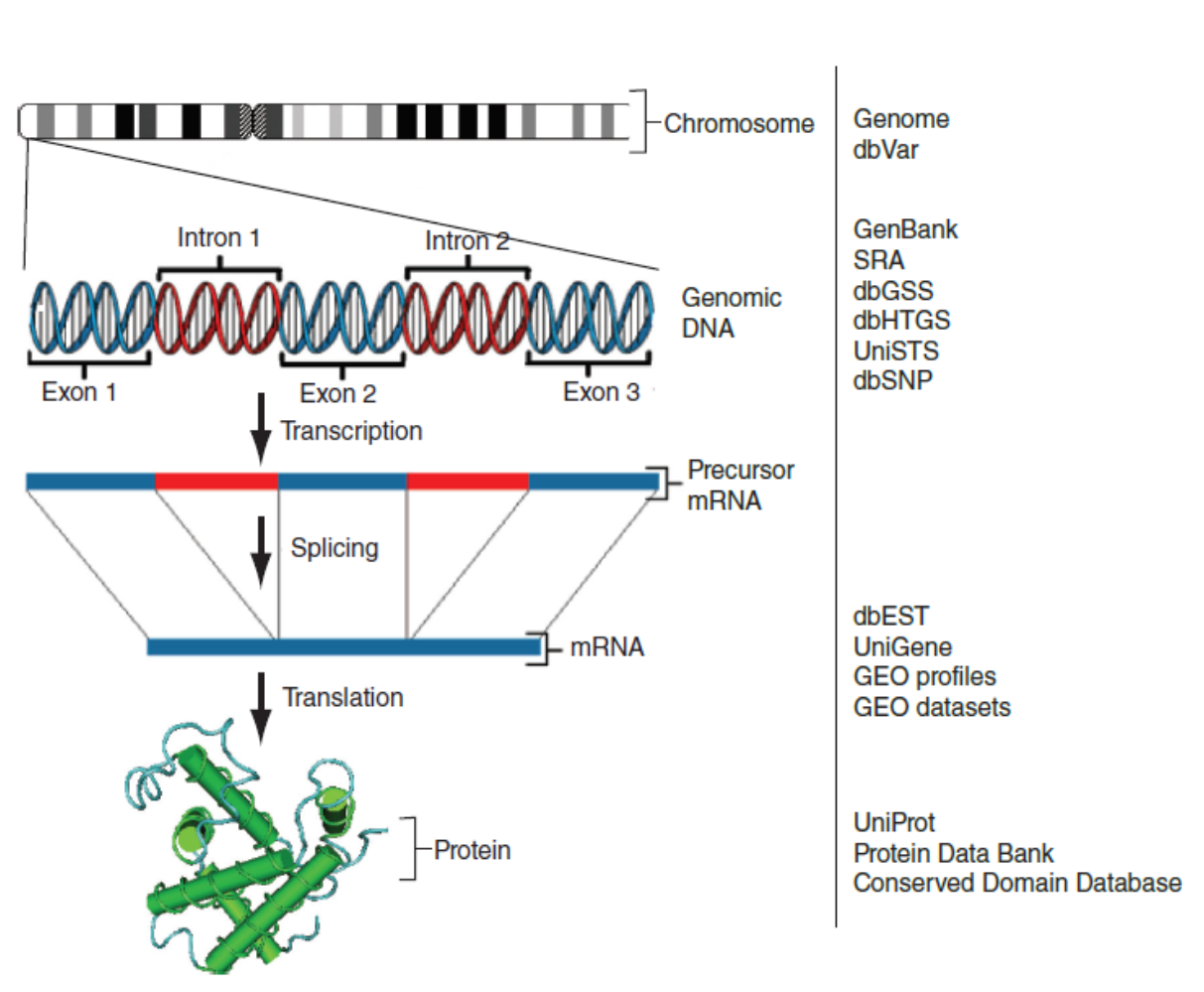

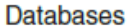

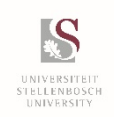

*Pevsner J. Bioinformatics and Functional Genomics 3rd Edition Wiley-Blackwell 2015*

#### Central bioinformatics resource: NCBI

NCBI (with Ensembl, EBI, UCSC) is one of the central bioinformatics sites. It includes:

- PubMed
- Entrez search engine integrating ~40 databases
- BLAST (Basic Local Alignment Search Tool)
- Online Mendelian Inheritance in Man
- Taxonomy
- Books
- many additional resources

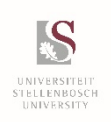

#### What is an accession number?

An accession number is a label used to identify a sequence. It is a string of letters and/or numbers that corresponds to a molecular sequence.

Examples:

CH471100.2 GenBank genomic DNA sequence NC\_000001.10 Genomic contig rs121434231 dbSNP (single nucleotide polymorphism)

AI687828.1 An expressed sequence tag (1 of 184) NM 001206696 RefSeq DNA sequence (from a transcript)

- NP\_006138.1 RefSeq protein
- CAA18545.1 GenBank protein
- O14896 SwissProt protein
- 1KT7 Protein Data Bank structure record

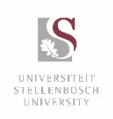

#### Accessing NCBI via the web

#### <https://www.ncbi.nlm.nih.gov/gene>

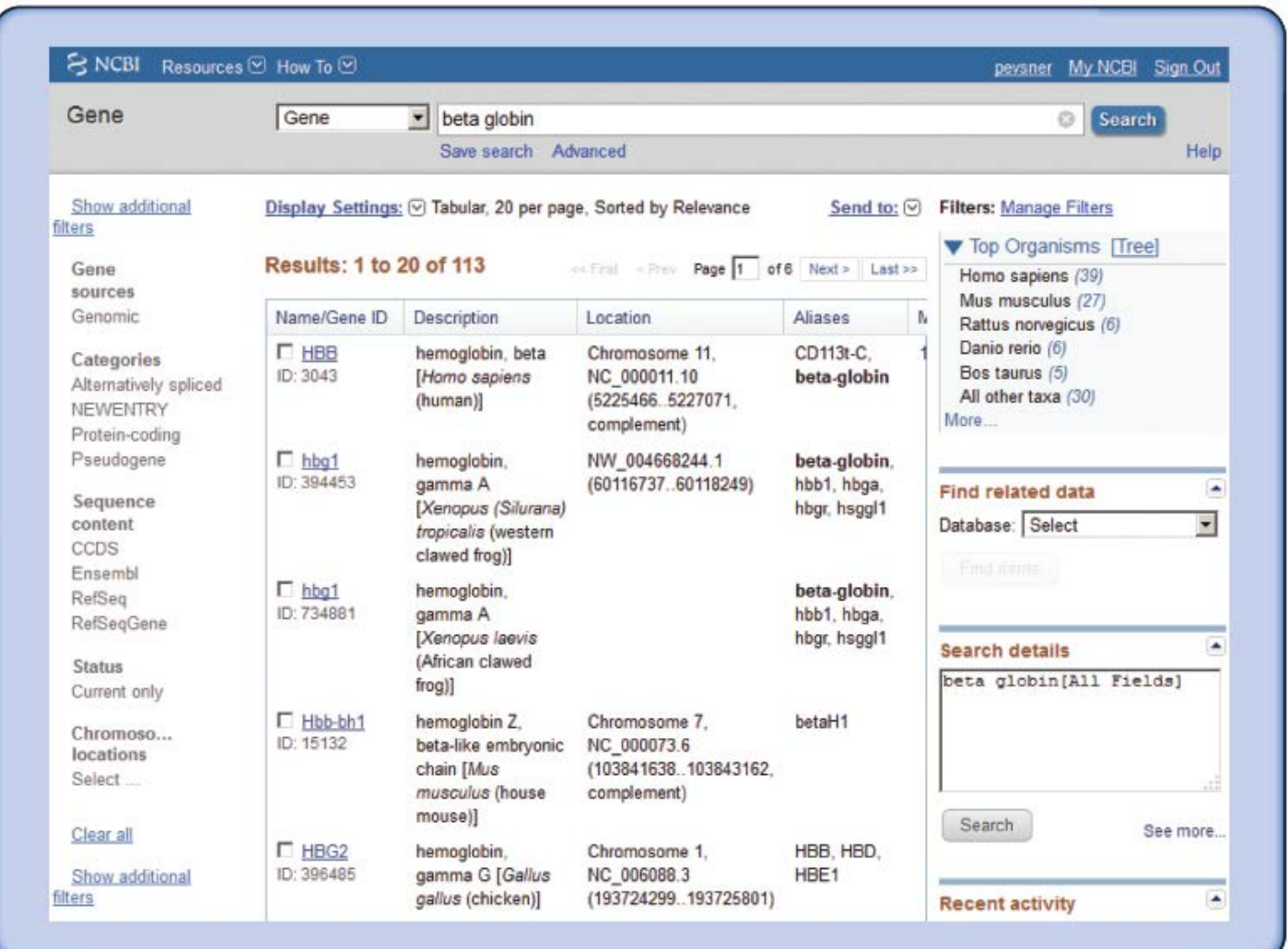

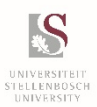

Bioinformatics, Stellenbosch University

# NCBI Gene: example of query for beta globin

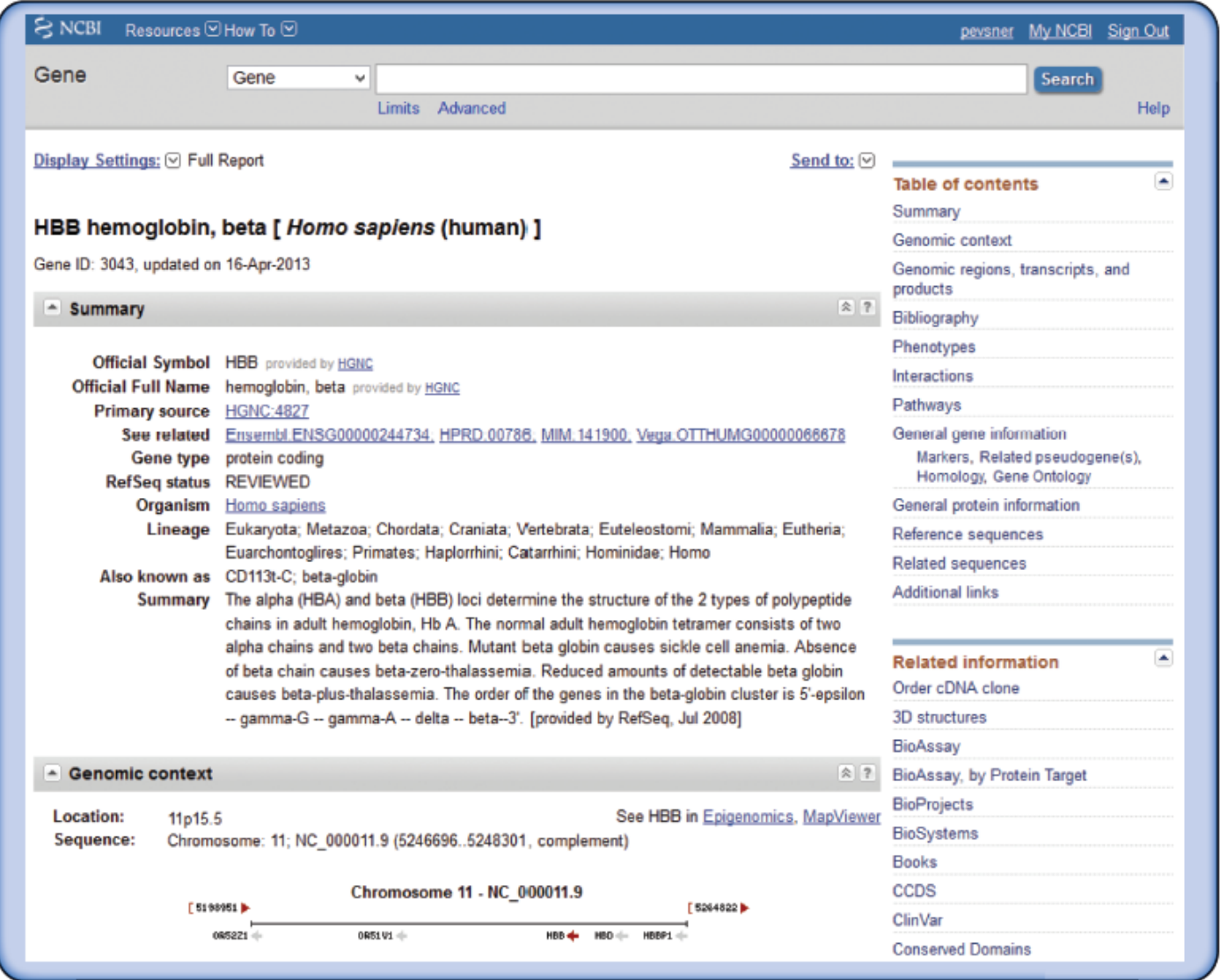

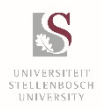

#### NCBI Protein: hemoglobin subunit beta

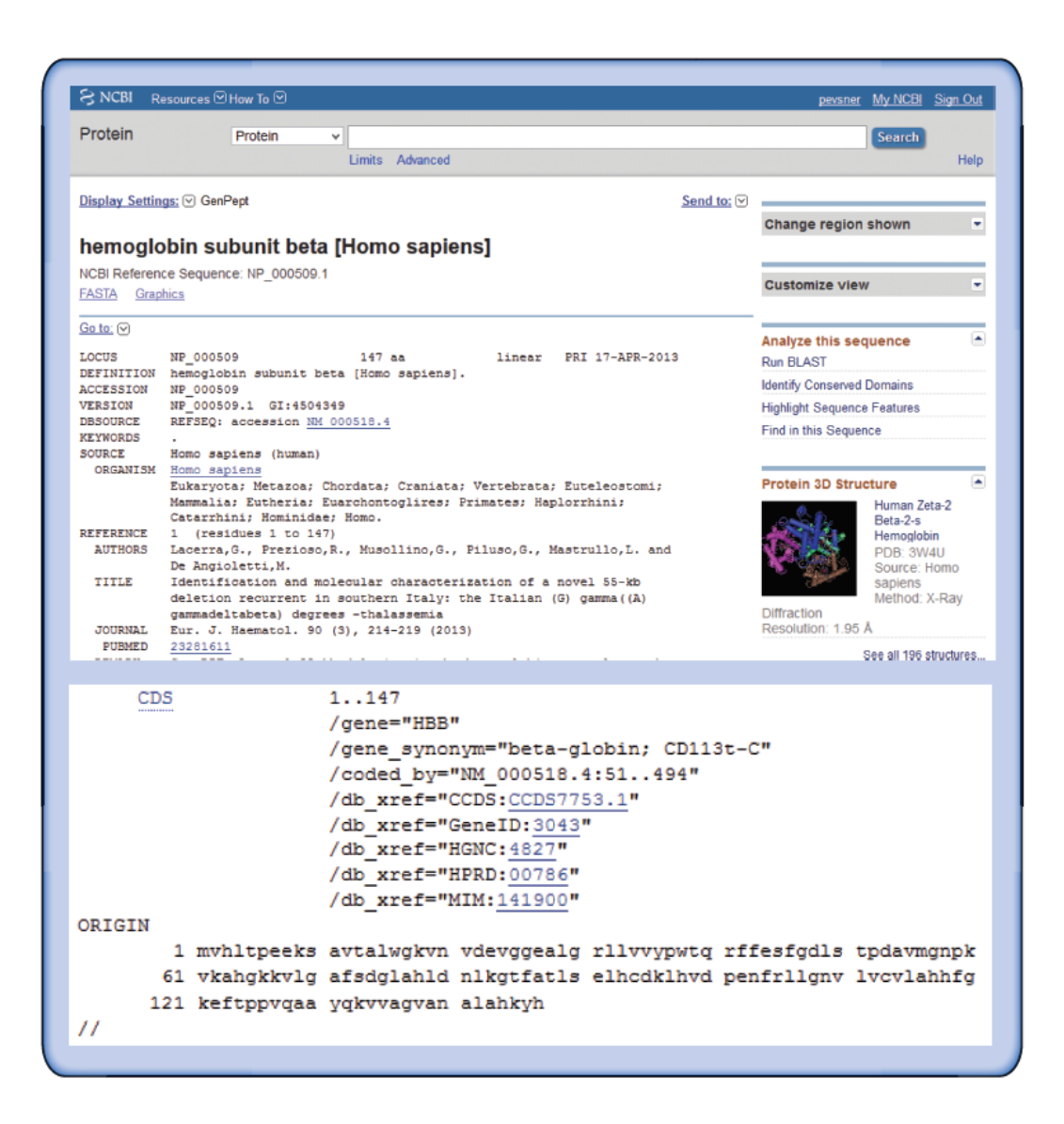

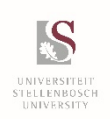

# NCBI Protein: hemoglobin subunit beta in the FASTA format

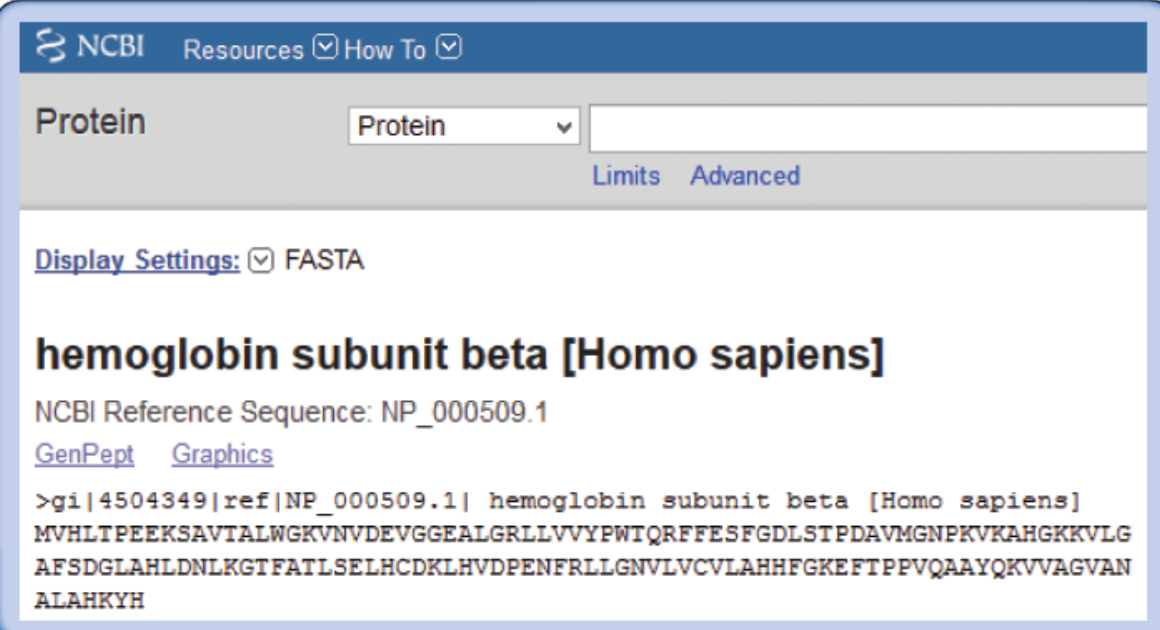

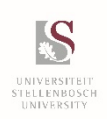

# Accessing NCBI by Linux command-line

You can download and install **EDirect** on your Linux machine <https://www.ncbi.nlm.nih.gov/books/NBK179288/>

- use esearch to find hemoglobin proteins
- use pipe  $(|)$  to efetch to retrieve the proteins in the FASTA format
- use head to display six lines of the output

```
$ esearch -db protein -query "hemoglobin" | efetch -format fasta | head -6
# the -6 argument specifies that we want to see the first 6 lines of
# output; the default setting is 10 lines
>q1|582086208|qb|EVU02130.1| heme-deqrading monooxygenase IsdG [Bacillus
anthracis 52-Gl
MIIVTNTAKITKGNGHKLIDRFNKVGOVETMPGFLGLEVLLTONTVDYDEVTISTRWNAKEDFOGWTKSP
AFKAAHSHQGGMPDYILDNKISYYDVKVVRMPMAAAQ
>gi | 582080234 | gb | EVT96395.1 | heme-degrading monooxygenase IsdG [Bacillus
anthracis 9080-Gl
```
MIIVTNTAKITKGNGHKLIDRFNKVGQVETMPGFLGLEVLLTQNTVDYDEVTISTRWNAKEDFQGWTKSP

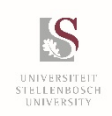

#### Genome Browsers

- Versatile tools to visualize chromosomal positions (typically on x-axis) with annotation tracks (typically on y-axis).
- Useful to explore data related to some chromosomal feature of interest such as a gene.
- Prominent browsers are at Ensembl, UCSC, and NCBI.
- Many hundreds of specialized genome browsers are available, some for particular organisms or molecule types.

#### <https://genome.ucsc.edu/cgi-bin/hgGateway>

You can also download and use a genome browser locally on your computer:

> Integrative Genomics Viewer <http://software.broadinstitute.org/software/igv/> Integrated Genome Browser <http://bioviz.org/igb/index.html>

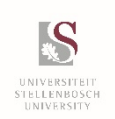

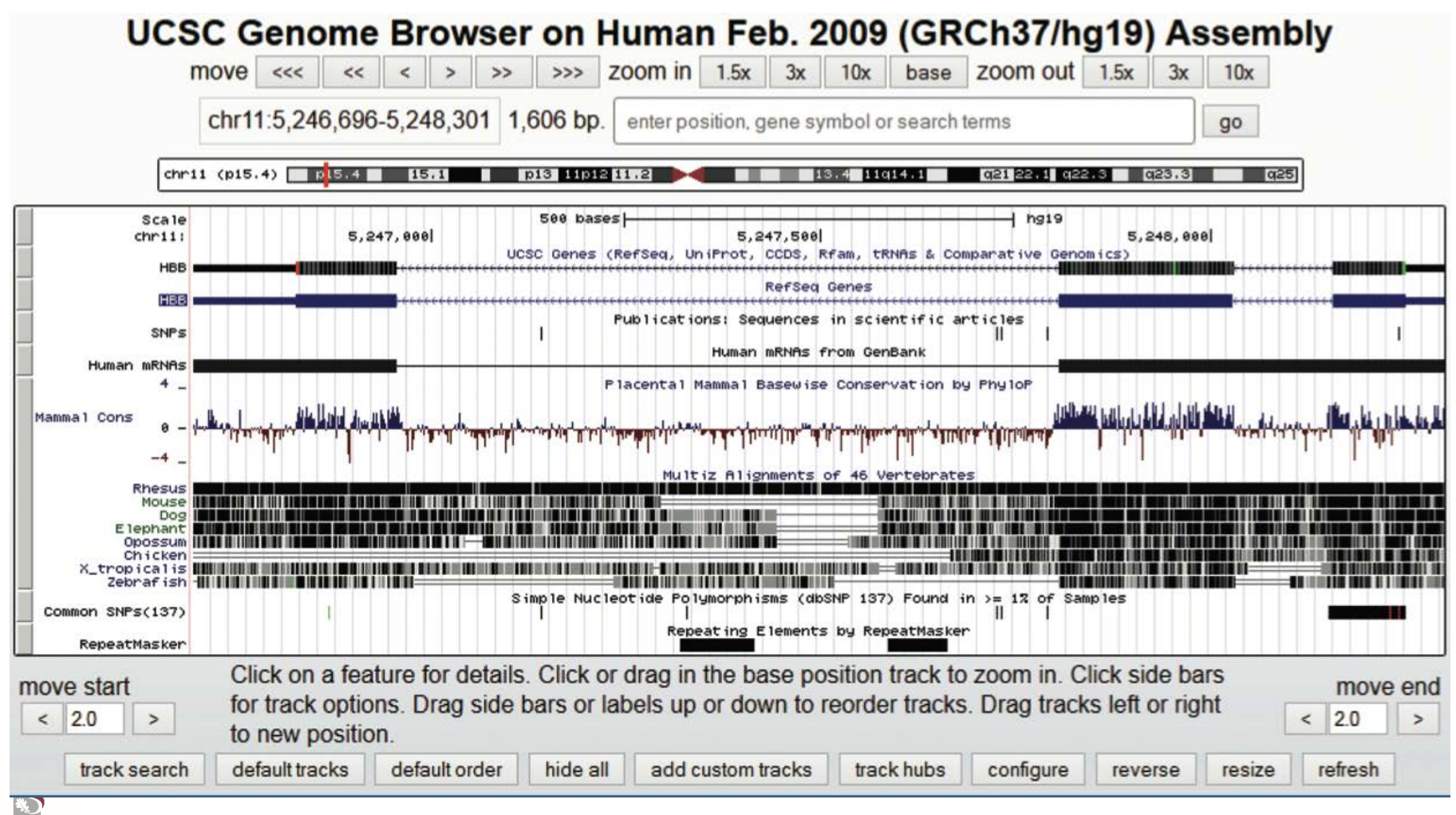

#### UNIVERSITEIT<br>Stellenbosch<br>UNIVERSITY

Bioinformatics, Stellenbosch University

#### Browser Extensible Data (BED) format

- **1. chrom** The name of the chromosome (e.g. chr3, chrY, chr2 random) or scaffold (e.g. scaffold10671).
- **2. chromStart** The starting position of the feature in the chromosome or scaffold. The first base in a chromosome is numbered 0.
- **3. chromEnd** The ending position of the feature in the chromosome or scaffold.

The 9 additional optional BED fields are:

- **4. name** Defines the name of the BED line. This label is displayed to the left of the BED line in the Genome Browser window when the track is open to full display mode or directly to the left of the item in pack mode.
- **5. score** A score between 0 and 1000.
- **6. strand** Defines the strand. Either "." (=no strand) or "+" or "-".
- **7. thickStart** The starting position at which the feature is drawn thickly (for example, the start codon in gene displays).
- **8. thickEnd** The ending position at which the feature is drawn thickly (for example the stop codon in gene displays).
- **9. itemRgb** An RGB value of the form R,G,B (e.g. 255,0,0).
- **10. blockCount** The number of blocks (exons) in the BED line.
- **11. blockSizes** A comma-separated list of the block sizes.
- **12. blockStarts** A comma-separated list of block starts.

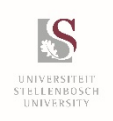

# BED file output from UCSC Table Browser query for genes on a region of human chromosome 11

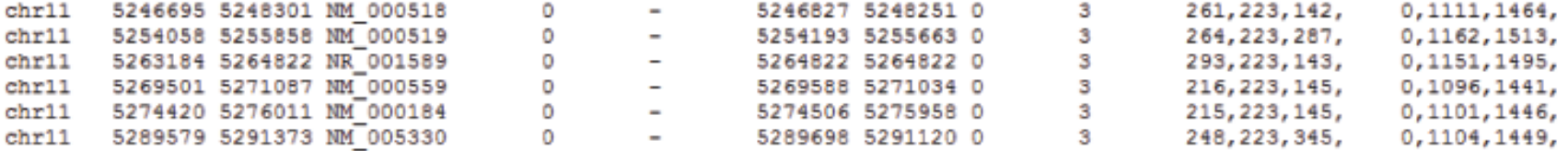

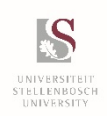